# **Zo partitioneer je een harde schijf**

Een nieuwe harde schijf moet hoe dan ook in één of meerdere partities worden verdeeld. Ook schijven die al een tijdje dienst doen moeten soms opnieuw worden gepartitioneerd.

- **1. Fdisk starten**
- **2. Het optiescherm**
- **3. Een partitie verwijderen**
- **4. Een primaire DOS-partitie**
- **5. Uitgebreide partities**
- **6. Watblief?**

### **1. Fdisk starten**

Om een harde schijf (opnieuw) te partitioneren gebruikje het programma Fdisk. Als je Fdisk start vanaf C:\> typ je achter de DOS-prompt simpelweg FDISK. Boot je met een Windows opstartdiskette. dan is de promptk A:\>FDISK.

Nadat je op Enter hebt gedrukt vraagt Fdisk je eerst of het programma een harde schijf van meer dan 512 MB en bestandssysteem Fat32 moet ondersteunen. Druk op de toets "J" van Ja (de"Y" van Yes in de Engelse versie).

# **2. Het optiescherm**

In elk menu van Fdisk wordt het bericht 'Huidig vaste schijfstation:1'(in het Engels: 'Current fixed disk drive 1') weergegeven, gevolgd door een getal dat de harde schijf aangeeft 1 voor de eerste C-schijf, 2 voor de tweede schijf enzovoorts.

- Optie4 laat zien welke partities op jouw computer anwezig zijn.

- Als je meer dan een schijf hebt, schakel je met optie 5 over naar een andere schijf.

# **3. Een partitie verwijderen**

Wil je een DOS-partitie of een Iogisch DOS-station verwijderen, kies dan optie 3 en druk op Enter. Hiermee creeerje ruimte om later een nieuwe DOS-partitie te maken. En vergeet niet: een nieuwe schijf is niet geformatteerd en heeft dus nog geen partities.

- Optie 3: eerst de Ioglsche stations verwijderen

- Kies vervolgens optie 1: primaire DOS-partitie verwijderen. Bij elke verwijdering krijg je de volgende waarschuwing:

*Gegevens in de te verwijderen partitie zullen verIoren gaan*. Wilt u doorgaan?(J/N).

- Als je honderd procent zeker bent van je zaak druk je achtereenvolgens op "J" en op Enter.

- Keer terug naar het scherm Fdisk Opties door op de ESC-toets te drukken.

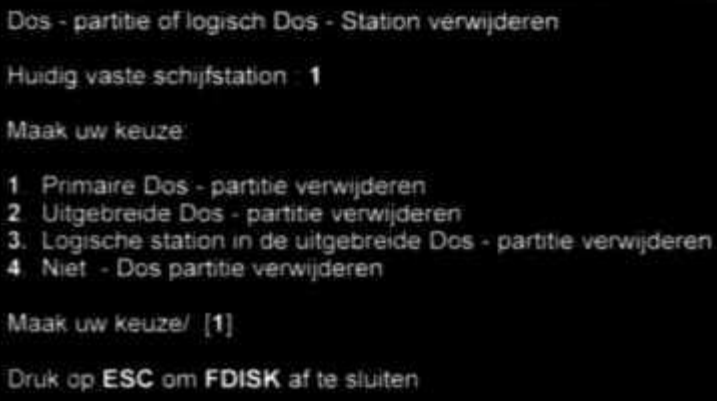

#### **4. Een primaire DOS-partitie**

In het scherm Fdisk Opties: Druk op "1"; gevolgd door Enter. Het scherm 'DOS-partitie of logisch DOS-station maken" verschijnt in beeld.

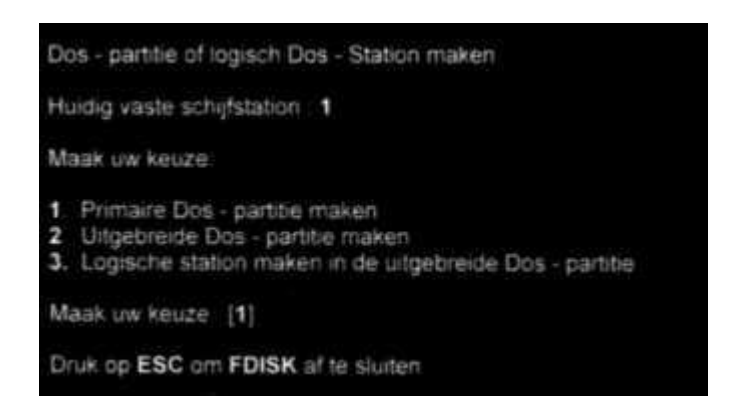

- Type "1" en druk op enter. Het volgende scherm "primaire-DOS partitie maken" wordt weergegeven.

Als je wilt dat de partitie de maximale grootte heeft, druk je gewoon op Enter.

- Formatteren: als je niet de maximale grootte toekent (via "N" plus Enter) moet je de gewenste grootte zelf invullen.

Dit is zeker aan te raden voor grote schijven. In ons voorbeeld verdelen we de schjf in twee delen.

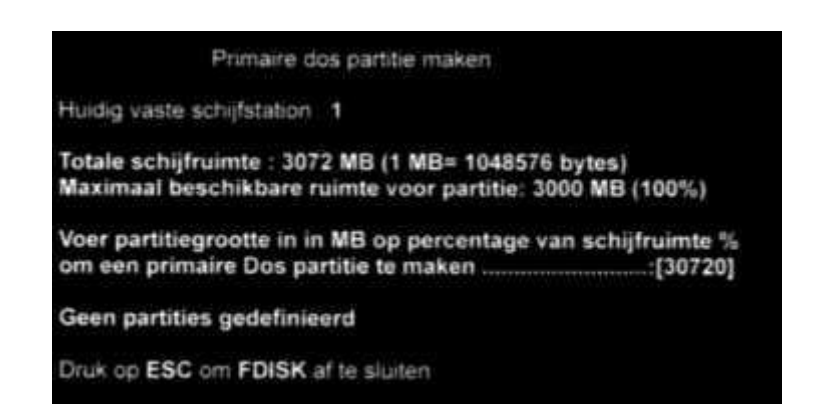

- We typen "1526MB" of "50%" en drukken op de ESC-toets om terug te keren naar het scherm Opties.

De nieuwe primaire DOS-partitie moet nu actief worden gemaakt via de optie "2. Actieve partitie instellen" (in het Fdisk Opties-menu).

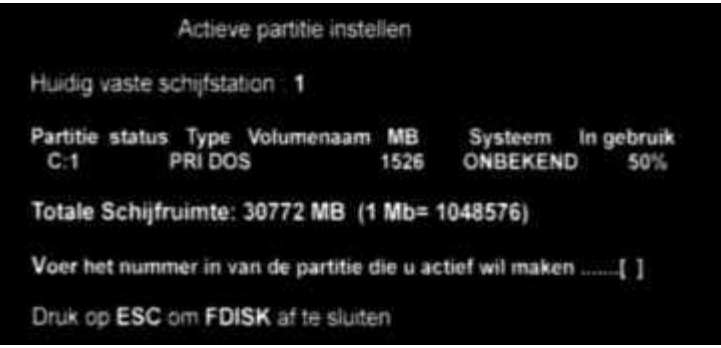

### **5. Uitgebreide partities**

Als je niet alle beschikbare schijfruimte hebt toegewezen aan de primaire MS-DOS-partitie, dien je nog een zogeheten uitgebreide MS-DOS-partitie en een logisch station te maken.

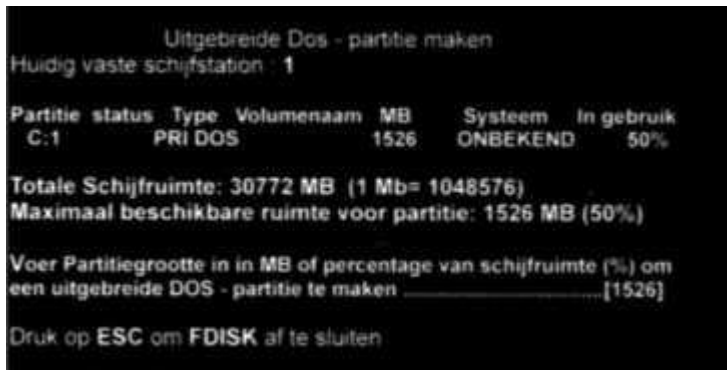

- Druk op Enter in het scherm Fdisk Opties "1.DOS-partitie of logische DOS-stations maken"

- Typ "2." Het scherm 'Uitgebreide DOS-partitie maken" wordt weergegeven.

- Voer de gewenste partitie grootte in (in megabytes of in procent) en drukop Enter.

- Druk nogmaals op Enter. Het scherm "Logische stations maken in de uitgebreide DOS-partitie" verschijnt in beeld.

- Voer de gewenste grootte van het logische station in en druk op Enter (in het voorbeeld 1526 MB of 50%). Alle schijfruimte is nu bezet.

Als je een kleiner getal invult, kun je desgewenst nog een logisch station maken.Druk op enter om af te sluiten.

Tenslotte moet je de harde schijf nog formatteren. Dat doe je het best met het commando "Format C:/s"

#### **6. Watblief?**

#### **Logisch station**

Een PC ondersteunt slechts een beperkt aantal partities, te weten een prinaire en een aantaI uitgebreide. Die uitgebreide partities kun je echter verder opsplitsen in zogeheten logische stations. Daarvan kun Je er een heleboel aanmaken.

# **Partitie**

0m een grote harde schijf t overzichtelijk te houden deel je de harddisk best op in partities ofwel delen. ELke partitie krijgt dan een eigen drive letter toe gewezen. Wetens waardig:

op een harde schijf met drie partities van 1 MB, passen meer data dan op een partitie van 3 MB.

## **Primaire partitie**

De partitie waarvan je de pc kunt opstarten